Erik W. Ti lanus, Anton A. Backer, Henk Esselman KLM Royal Dutch Airlines

#### **Introduction**

**Air transport involves a lot of shift work. Several departments of an airline, especially those at the airport, serve 24 hours a day; many others from 06.00 in the morning till 24.00 h. In contrast to a factory, the workload in these**  departments is not stable during the day<br>but varies widely due to the flight **schedules at certain time of day. Matching the amount of staff avai lable at any moment to the momentary workload is a must. Unsufficient staff results in**  flight delays, and overstaffing wastes money. This matching is done by assigning **staff to several different rosters, with different shift times. Consequently, roster maintenance ;s complex and labour intensive.** 

#### Duty Roster **Maintenance**

**Basically a roster consists of a survey**  of all shifts of all people of a department during **a week.** (Fig.l)

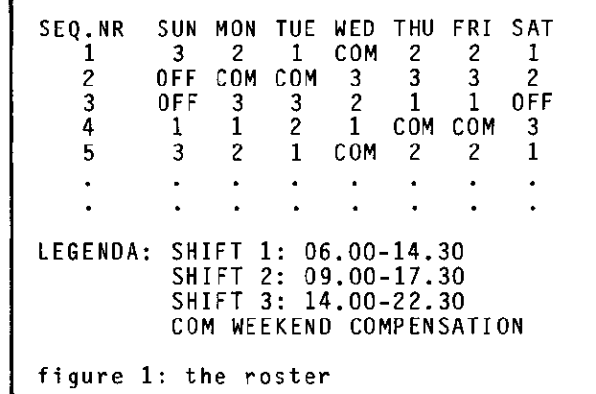

The duty roster is the next step in the **process: names are ass; gned to each line of the roster. Each week a11 the names are shifted one line up and the first**  name becomes the last. (Fig.2) **Once people are assigned to a specific**  line of the roster they start coming with change requests: they want holidays, they **donlt want an evening shift on their**  birthday etc.

**All these leave requests, shift changes etc. should be administered and the resulting available manpower checked against the minimum requirements as**  imposed by the flightschedules. The quality standards for this process are **very hi gh, since this is the process that controls the actual workforce present and provides the basis for shift pay.** 

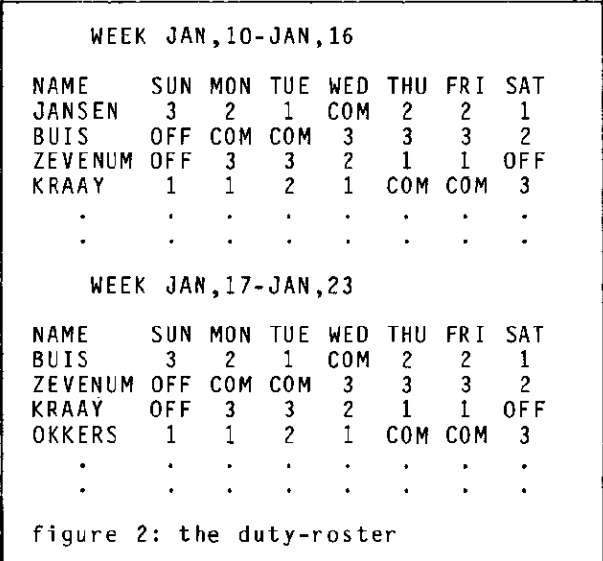

**Figure 3 presents the overall process in conjunction with neighbouring processes. Automation of the duty roster maintenance has been discussed for several years. The process seems well defined and therefore suited for automation.** 

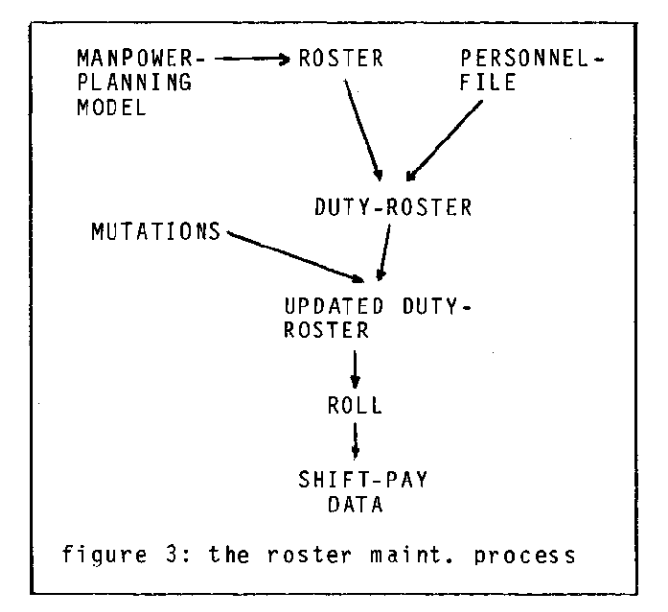

**The advantages of automation are obvious. There is some direct cost saving by reducinq the work involved in the**  process, but especi ally the indirect **saving potentials are very attractive. An appropri ate registration of everything**  happening between setting up the duty**roster and the actual service is a good basis for optimization of manpower planning and roster development phases. However, several complicating factors exist: there are many different rosters**  and each department has its own "roster folklore": there are many ways to **construct and publish a roster within the**  constraints of labour agreements and **union guidelines.** 

**All these vari ations must be taken into account.** 

## Project Setup

The decision to develop a system for **roster maintenance was finally reached in August 1981. The system was named**  PRONTO, an acronym for Ploegen Rooster ONderhoud TOepassing - Duty roster **maintenance application. It was supposed to be a terminal oriented on-line system**  and was to be ready by November 1981. The available elapsed time made it clearly **impossible to develop an IMS-based system. Besides, the many uncertainties, mostly resulting from the "folklore ll ,**  made it attractive to adopt a prototyping **approach. Therefore it was agreed to use**  TSO/SPF-II for the terminal-computer communication and dialog and SAS for the application development and fi le **management. The release of SAS-FSP occurred just in time to simplify the**  data-entry part of the system.

## **System description**

The user who logs on to PRONTO will **receive a selection menu on his screen from which he or she may select the**  desired function. There are 12 functions **available for entering personnel and roster data, entering change or leave requests, display of assignments etc.**  (Fig.4)

-----PRONTO SELECTION MENU----- YOUR CHOICE  $==\Rightarrow$ - CREATE/UPDATE PERSONNEL DATA 2 - CREATE/UPDATE SHIFT CODES 3 - CREATE/UPDATE ROSTER 4 ENTER MUTATIONS 5 - DISPLAY DUTY-ROSTER

6 - DISPLAY ROLL - PRINT DUTY-ROSTER 8 - PRINT ROLL **9 - PRINT SHIFT CODES** C - NEXT MENU PAGE  $X - LOGOFF$ 

**figure 4: SPF - primary selection** 

**After specifying the required function the system responds with another TSO/SPF data frame for entering the parameters**  for the selected function, such as a date **and a rostercode for a duty roster of a specific week. Behind all this' are** 

**II s keleton SAS programs Jl • The "fi le tai loring services ll of SPF will resolve the symbolic parameters in the selected skeleton program. Programs that produce output on the screen are run in the**  foreground using the CALL command, with SYSIN assigned to the skeleton file. **Programs that produce printed output are**  run in background, by including JCL statements in the skeleton and executing **them via a SUBMIT command. The create and**  update file programs (functions 1-4) contain a PROC FSEDIT for on-line display and update of the dataset. **All intermedi ate output is suppressed by** specifying the NOSOURCE and NONOTES options and assigning the SYSOUT-file to DUMMY. The only result that remains **visible on the screen is that the curser advances one line down for each DATA or**  PROC step. This could have been avoided, **but because of the poor responsetimes it is left this way: it tells the users that the system is still working for them.**  The final results of the program are written to an OS dataset and presented on the screen by means of PROC FSPRINT.

 $\pm\pm$ 

## **Fi1e structure**

The file structure is in fact very<br>straightforward. (fig.5) There is no permanent file for the duty **roster. The weekly duty roster is**  contructed each time it is requested. The permanent SAS files are:

- **2 personne 1 fil es: one sorted by name and one by roster sequence number.**  This saves extra PROC SORT's during **the execution.**
- **A roster file: contains the roster pattern in coded form e.g. shift 1,**  shift 2 etc.
- A roster format file: translates the **shift code into actual shift start and finish times.**
- A mutation file: contains all the changes compared to the standard duty **roster.**

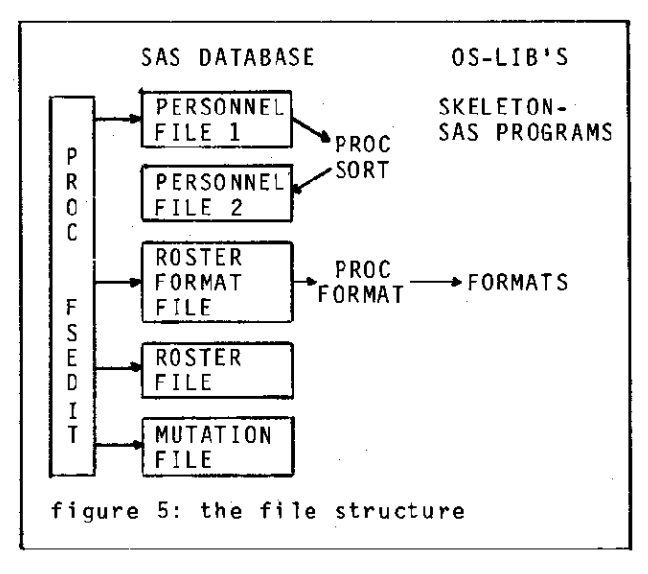

These files are maintained using PROC FSEDIT. The whole dialog to start FSEDIT (e.g. which dataset, which FSEDIT **function) takes place behind the scenes. The right information is passed to SAS via the skeleton program and the user will directly get the edit screen on the**  terminal (fig.5). The second personnel file is automatically generated after finalization of the updates of the first **one. The roster format fi le is only an intermediate result: Storing values (roster-shift codes) and their explanation in a SAS data set makes it**  easy to maintain, but what is needed here **are stored, ready to use, formats. After**  updating the roster format fi Ie, the fi Ie is therefore copied to a temporary OS dataset, in PROC FORMAT source statement form. Thereafter SAS is run with this **fi le as input and the stored formats are re ady.** 

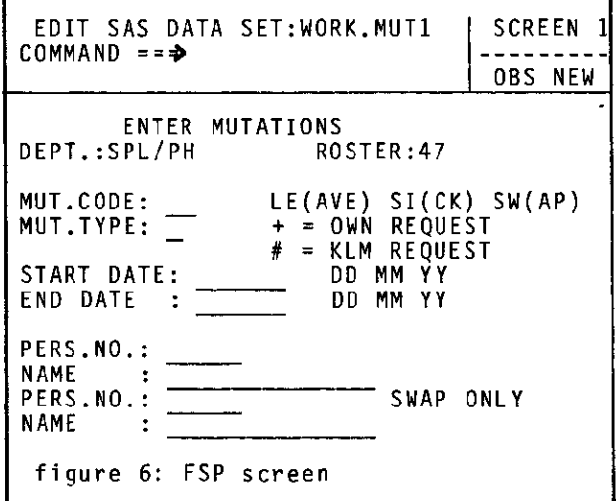

#### **Application Logic**

I I f *t*  1

**Calculation Company of** 

Behind each possible selection from the **menu is a SAS program. These programs are all more or less similar, except those that are merely for data entry. The first processing step when a duty roster or a roll is requested is always the**  matching of the right name to the right **roster line. The first name to appear on the roster is calculated using a simple algorithm based upon the roster sequence**  number in the personnel fi Ie and the SAS **week number of the requested week (INTCK function against 0). The personnel file is then rearranged with this name as first observation. The actual coupling**  with the roster is then a matter of merging. At the end of that DATA step there is a dataset containing the duty roster of the specified week. This file 1s then updated by the mutation fi Ie. **The mut at i on fi le cant ai ns all changes for the whole season, so validity must be checked for each week. When a roll is**  requested, the proper day of the week is

then abstracted from the updated duty **roster. The presentation on the screen or**  on paper is a matter of simple PUT **statements. The oriqinal assignments are saved across the processing and printed at the bottom to indicate the chanqes that occurred. This facilitates the necessary tracing if anything went wronq.**  The complete PRONTO application is about 500 SAS statements, 30 DATA steps and 15 PROC steps.

÷

 $\frac{1}{2}$ 

### **Experience**

The selected approach turned out to be **very successful. The combination of**  TSO/SPF-II, SAS and SAS/FSP appears to be **a suitable prototyping toolbox. It required only 2 weeks work for two** "persons~ **one workinQ on SPF and one on**  SAS. to create the first working prototype. The presentation of this prototype to the users happened to be a **relevation for both users and developers. The users were surprised to see a recognizable system in such a short period. The developers were surprised by the disucssions that followed. That was the moment that the forementioned folkore**  came fully into the open. The prototyping cycle had to be repeated 3 times. The third prototype came so close to what was wanted that this one has been implemented **after further refinement. The development of the first phase of the operational system took 5 manmonth to develop, including user manpower. A rough estimate for a similar development under IMS,**  using PLl as programming language, has **been made for the sake of comparison. It**  yielded 1.5-2 manyears! So the advantage **of using** SAS~ **from a development point of** view, is obvious. The bill for this will **be presented in the operational environment. While an average IMS terminal requires 0.5-0.7% CPU in the KLM**  hardware environment (IBM 3032) the PRONTO terminals require 1.5% CPU with peaks of about 2%. It has been estimated that about 0.9-1.2% of this is contributed by TSO/SPF-II. The SAS file **manaqement is powerful enough for this type of application: the files are limited to a few hundred observations and**  thanks to the full-track blocking it makes little difference that these fi les are processed sequentially. The space overhead due to header and history sections~ **however, account for 25 to 40% of the total required space. Response times are Worse than normally to be expected from IMS. Depending on the type of** transaction~ **10-20 seconds ;s not**  unusual. Much of it may be caused by the fact that the system is overloaded and that TSO has not the highest dispatching priority. Whether the control transfer between DATA steps and PROC steps also **contributes to these response times is not clear. Within FSEDIT the response times are much better: next or previous** 

observation 1s normally 1-3 sec. To **explore this more deeply, LOCATE experiments were carried aut, on a data**  set of about 24,000 observations and 15 variables. A LOCATE of an observation near the end of the dataset resulted 1n **5-10 seconds response time.** 

#### Concluding remarks

The TSO/SPF-II facility combined with SAS and SAS/FSP form a powerful set of tools to construct on-line systems of limited size. During the development of PRONTO we **encountered several possibi lities for future improvements to these tools, e.g.:** 

- From the point of CPU-saving it would be attractive to have the possibility to store compi led SAS code. The present **method involves a compilation during each transaction.**
- When using PROC FSEDIT in applications such as PRONTO it is desirable to have more authorization levels in the FSEDIT **functions, e.g. certain users should not be able to change screen layouts or**  PF-key definitions. It should also be possible to define certain fields as<br>output only.
- The method used to create the roster **decoding formats is rather complex. A**  possibility to read a SAS dataset as value definitions in PROC FORMAT would simplify this rather considerably.

**SAS is at the moment used as standard end user programming facility within KLM.**  Some 60 people from many different departments use it. Most of the work with **SAS is data-analysis or report generation in relation to data coming from our major**  EDP systems. The advent of SAS/FSP opens up a new area of applicability for SAS. **It is something many users were waiting** for. The development of PRONTO **demonstrates this new dimension, although we expect that the amount of technical**  knowledge required to develop such systems, prohibits development by the **users themselves for the time being. It is expected that the first set-up has to be carried out by EDP-people, whi le the user department may be capable of maintaining the system. Less**  sophisticated applications of FSP are **certainly within the reach of users. This has been proved already several times**  since the completion of PRONTO.

**International Section And Advertising Contracts of the Contracts of Contracts of Contracts of Contracts of Con**<br>International Section And Advertising Contracts of Contracts of Contracts of Contracts of Contracts of Contra f.

r<br>Thermodynamics<br>Thermodynamics

# APPENDIX I: CLIST FOR PRONTO

This appendix contains highlights of the CLIST used to run PRONTO. It starts with **establishing the environment.**  PROC 0 OPTIONS('SYSIN=INP NONOTES) ISPEXEC VGET (ZUSER,ZTEMPF) SET &USER = &ZUSER SET &SFX = &SUBSTR(5:7,&ZUSER) ISPEXEC TBOPEN D8TAB&SFX WRITE CONTROL NOMSG FREE F(SYSOUT WORK INP SASLIB FT20F001) CONTROL MSG<br>ALLOC F(SYSOUT) DUMMY ALLOC F(WORK) TRACKS SPACE(20 10) NEW ALLOC F(INP) DA('&ZTEMPF.') SHR ALLOC F(SASLlB) DA( '&USER .. PRONTO.FMTLlB') SHR ALLoe F(FT20F001) TRACKS SPACE(ZO 20) NEW ALLOC F(L1B) DA( '&USER .. PRONTO.SAS') OLD **\* Display the selection menu.**  DISP:ISPEXEC DISPLAY PANEL(PRONT001) SET &RC = &LASTCC IF &RC GE 8 THEN DO RETURN:DEALC ALL ISPEXEC TBCLOSE D8TAB&SFX REPLCOPY EXIT CODE(O) END IF &RC = 0 THEN DO IF &OPT = X THEN GOTO RETURN **\* Next follows the preperation of data frames for the required fUnction.**  AGAIN:IF &OPT = 1 OR &OPT = 3 THEN DO ISPEXEC DISPLAY PANEL(PRONT011) IF &OPT = 5 OR &OPT = 7 THEN DO ISPEXEC DISPLAY PANEL(PRONT015) IF &LASTCC • 8 THEN GOTO DISP END **\* Check on validity of personel and roster files.**  SET &ROSID = PERS&ROSNR ISPEXEC TBEXIST DBTAB&SFX SET &RC = &LASTCC IF &RC = 8 THEN DO WRITE NO PERS.ROSTER &ROSID GOTO AGAIN END CONT: ISPEXEC TBSAVE DBTAB&SFX REPLCOPY **\* Resolve symbolic parameters by means of file tai loring service.**  ISPEXEC FTOPEN TEMP ISPEXEC FTINCL PRONT01&OPT ISPEXEC FTCLOSE **\* For functions with printed output:**  deallocate files and submit background **job else execute SAS in foreground.**  IF &OPT = 7 OR &OPT = 8 OR &OPT = 9 THEN DO DEALC ALL SUBMIT '&ZTEMPF' END

```
ELSE CALL 'DO.SASLlB(SAS)' '&OPTIONS' 
GOTO DISP
```
## APPENDIX 2: DATA PANEL EXAMPLE

The next lines of coding give an example of SPF-DATA frame codino. The chosen example is from the display or print duty **roster functions.** 

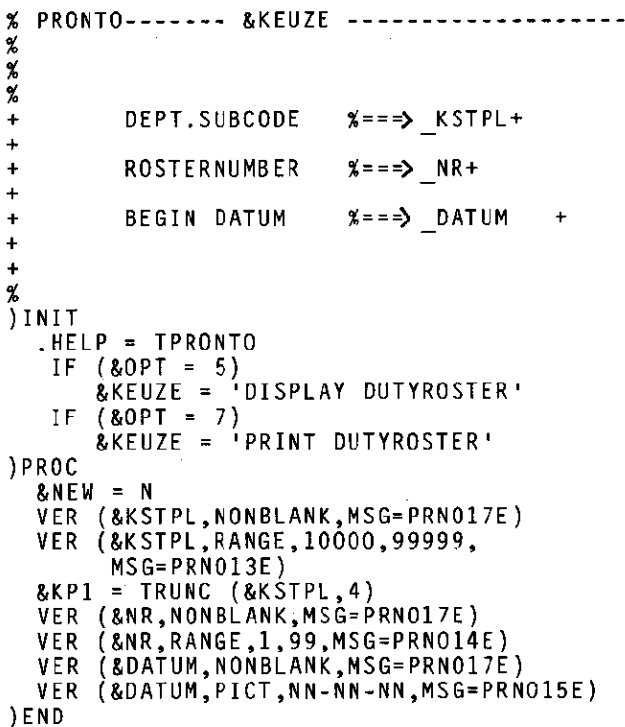

# APPENDIX 3: SKELETON PROGRAM

The coding contained in this appendix **represent the skeleton proqram of the display or print duty-roster functions.**  The complete SAS-source is not included.  $\frac{1}{4}$ 

```
OPTIONS PS=Z2; 
MACRO ARR1 
       ARRAY CODB (J) CB01-CB07; 
       ARRAY CODBR (J) CBR1-CBR7; % 
MACRO MDATE 
       muate<br>DATUM_ = '&DATUM';
       <code>DATE ^-= INPUT(DATUM ,DDMMYY8.);</code>
       AWK \equiv INTCK('WEEK', I, DATE -1); %
MACRO SELECT<br>ROSNR = KP2 * 100 + ROS
      IF VWK NE AWK OR ROSNR NE &ROSNR 
       THEN DELETE; % 
MACRO PERSFILE PERS&ROSNR % 
MACRO PRSNFILE PRSN&ROSNR % 
MACRO BASRFILE BASR&ROSNR %
PROC PRINTTO UNIT=20 NEW;
  DATA WEEKI; 
  MERGE LIB.BASRFILE LIB.PERSFILE;BY NO; 
  ARRI 
PROC FSPRINT CMD:
```